#### Hilbert modular forms for Q( √ 5), Q( √ 13) and Q( √ 17)

Description of the  $\mathsf{Maple}^{\mathsf{TM}}$  worksheets

Sebastian Mayer

August 2007

#### **Abstract**

This le together with zip le hilbert-maple.zip supplement my "Dissertation": Hilbert Modular Forms for the fields  $\mathbb{Q}(\sqrt{5})$ ,  $\mathbb{Q}(\sqrt{13})$ and  $\mathbb{Q}(\sqrt{17})$ , even if it can be read without this file and the corresponding worksheets. Inis text describes the MapleTT-files designed to control the properties of Hilbert models in the control to the form of the control the site of the control of the control of the control of the control of the control of the control of the control of the control of the is the complete the process of the theoretical form of the second for the second for the second for the second the rings of extended Hilbert modular forms for  $\mathbb{Q}(\sqrt{5})$ ,  $\mathbb{Q}(\sqrt{13})$  and  $\mathbb{Q}(\sqrt{17})$ , but can be adapted to different cases.

# Contents

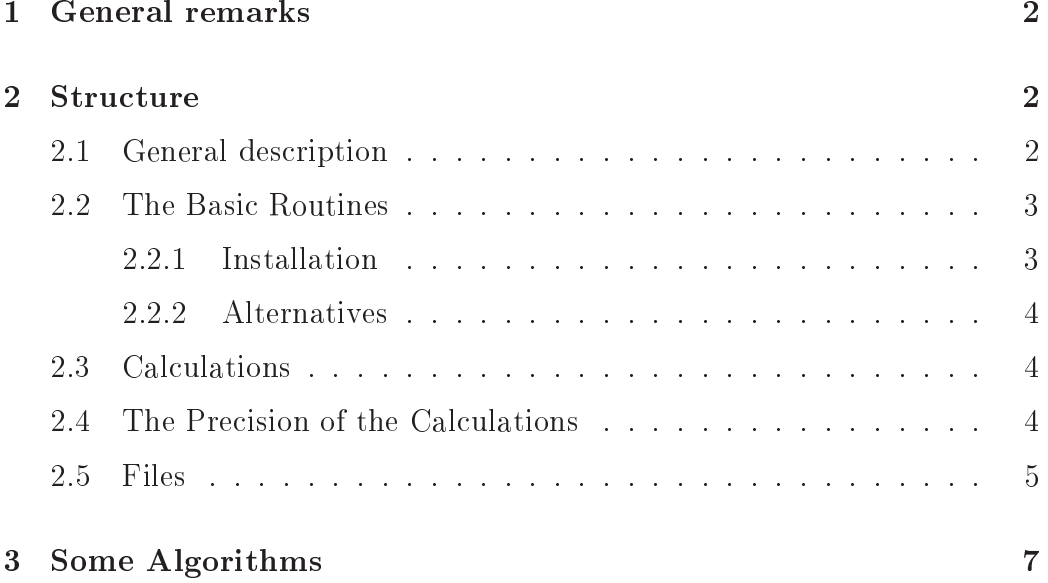

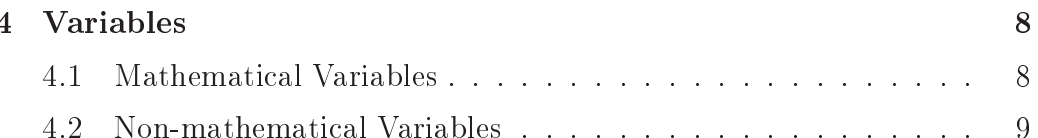

#### General remarks  $\mathbf{1}$

All calculations are made using Maple 7.0, Waterloo Maple Inc., 2001. These MapleTH-worksheets come without any warranty. They are supposed to give all ne
essary algorithms for on
rete al
ulations of rings of Hilbert modular forms, but are to be used at own risk. The calculations might be flawed. even if they work allright on my omputer, and the algorithms are quite complex and use a lot of RAM, so the computer might well crash at various points during the al
ulations. It is advisable to save greater hanges to the worksheet before exe
uting the worksheet and to have no other unsaved data on the omputer.

## 2 Structure

### 2.1 General des
ription

The zip-file "hilbert-maple.zip" contains this description together with Maple<sup>TM</sup>-worksheets and Maple<sup>TM</sup>-data files connected to Hilbert modular forms and used for the calculations necessary in my "Dissertation": Hilbert Modular Forms for the editerminant necessary in my Basercation  $\cdot$  ringer.<br>Modular Forms for the fields  $\mathbb{Q}(\sqrt{5})$ ,  $\mathbb{Q}(\sqrt{13})$  and  $\mathbb{Q}(\sqrt{17})$ . When extracting the zip-file (under linux) in the directory "maple" in your home directory, it will create the following subdirectories (where ... stands for the path of your home-dire
tory):

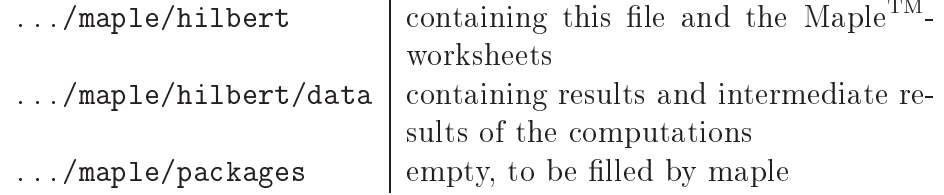

The files extracted into these directories are of four different types. First there are the files containing the program to calculate a number of modular forms and describe the ring of Hilbert modular forms by a set of generators. These program-files a enumerated from 1 to 10 and have to be exeuted in the orresponding order. Some routines, most of whi
h are quite simple or are frequently used, are gathered in a "package" contained in the file "00-Package-neu-Hilbert-Borcherdslift.mws" respectively in the file "00b-Procedures-of-Package.mws" (compare Section 2.2.2). It is mandatory to execute these "basic rountines" to be able to execute the other worksheets. Then there are some auxiliary files, for example to calculate all multiplier systems or to show the allready calculated Borcherds products. All of these can be found in the subdirectory .../maple/hilbert. At last there are the files containing the results of the calculations and a great number of intermediate results, which are given in the directory "/hilbert/data" and end with ".m". If you want to change the proposed path structure, just copy the files and change the paths as described in the next section.

## 2.2 The Basi Routines

There are two ways to use the basic routines. The more convenient one requires a short installation. If this does not work, you an alternatively either opy the ne
essary pro
edures into ea
h worksheet you want to use or just execute the basic routines before executing the worksheet.

#### 2.2.1 Installation

The installation adds the basic routines to the standard routines allready provided by ordinary maple. First copy (with linux) the files maple.lib, maple.ind and maple.ind an and maple.induced in the direction in the direction in the direction of the direction "/usr/local/maple7/lib/", into the directory ".../maple/packages". If you want to change this path or the path ".../maple/hilbert/data", you can do so by changing the paths given in the procedure "setpath()" in the package "00-Package-neu-Hilbert-Borcherdslift.mws".

Then open the file "00-Package-neu-Hilbert-Borcherdslift.mws" with  $\text{Maple}^{\text{TM}}$  and execute the worksheet (for example choose "Edit", "Execute". "Worksheet" from the menu in MapleTH, at least in Version 7.0). There might occur errors like "During help initialisation - read failed", but all calculations will work fine all the same. This error will cause the help system of Maple not to work while the pa
kage is loaded. If you need Maple's help system, open a se
ond (empty) Maple session without loading the pa
kage.

#### 2.2.2 Alternatives

If you have problems initialising the pa
kage, just, instead of loading the package, evaluate the file "00b-Procedures-of-Package.mws" just before you execute a program file and delete the two commands "restart;" and "with (HilbertBorcherdsLifte);" in the opening of the program file. Here, you can also change the paths by changing them in the procedure "setpath". Alternatively you can replace the command "with(HilbertBorcherdsLifte);" by a copy of the file "00b-Procedures-of-Package.mws" and delete the command "restart;". Afterwards the file can be executed on its own.

#### 2.3 Calculations

When doing calculations, use the files in the right order given by the numbers in their names. The auxiliary files are somewhat different, see the following section for their meaning. Each file saves its results into a data-file in the subdirectory "data", automatically choosing an appropriate name (for example depending on p and the given precision), so you do not have to reevaluate all old calculations and it gets easier for maple to cope with the data. If you only want to load the results and do not want to make any new al culations, you can evaluate the corresponding file and set "laden:=true", then all results will be loaded (if existing) from the corresponding data file instead of calculating the results. This can also be used to skip single calculations by writing "laden:=true" in front and "laden:=false" after the ommand, whi
h might be helpful to lo
ate and mend errors, for example after an adaption of the program to some different number field.

Some of the more involved algorithms print intermediate results or some values of some ounters, in order to reassure the user that they are still working and sometimes make it possible to estimate the remaining time. Some of the algorithms may even take about a day, but at least every hour some result should be printed, of course depending on the desired precision and on your omputer.

## 2.4 The Precision of the Calculations

The algorithms are not always optimized for precision and might calculate terms of higher order than an be granted by the pre
ision of the input. So the user needs to know the pre
ision he an expe
t and to trun
ate the results to this precision. To do this, use the routines  $\texttt{qrestriction}(f,n) = f(z) + o(q^n)$ 

and restrict(f,[a,b])=  $f(\tau) + o(g^a) + o'(h^b) + \omega(h^{-b}),$  where  $o$  is the Landau symbol defined by

$$
f = o(g) \iff \lim_{\tau \to \infty} \left| \frac{g(\tau)}{f(\tau)} \right| = 0
$$

and by  $o'$  we denote

$$
f = o'(g) \Leftrightarrow \lim_{\tau \to \infty} \left| \frac{f(\tau)}{g(\tau)} \right| = 0.
$$

In other words  $\texttt{restrict}(f, \texttt{[}a, b \texttt{]})$  calculates  $f$  with precision  $g^ah^{\pm b}.$ 

## 2.5 Files

Most of the files are designed to be used for several values of  $p \in \{5, 13, 17\}$ . Just change the variable  $p$  to the desired case. If the algorithms depend on  $p$  (to some extend), then there are different files for one type of calculations. Of course, if you treat  $p \notin 5, 13, 17$ , you will have to occasionally change the Maple<sup>TM</sup>-commands.

• 00-Pa
kage-neu-Hilbert-Bor
herdslift.mws

Various procedures needed for the calculations.

• 00b-Pro
edures-of-Pa
kage.mws

All the procedures of the file 00-Package-neu-Hilbert-Borcherdslift.mws, not as a pa
kage, but just as pro
edures.

• 01-Sm-bere
hnen.mws

Calculate the sets  $S_m$ .

• 02-fm-bere
hnen.mws

Calculate the  $f_m \in \mathcal{A}_k(p, \chi_p)$  with  $f_m(z) = q^{-m} + O(1)$ .

• 03a-RhoW-bere
hnen.mws

Calculate the  $R(W, n)$  for  $n < 0$ .

• 03b-RhoW+bere
hnen.mws

Calculate the  $R(W, n)$  for  $n > 0$ . This is only needed to simplify the  $T[m]$ .

• 04-Eisensteinreihen-bere
hnen.mws

Calculate Hilbert Eisenstein series. The second coefficient is calculated as indicated in the paper of Siegel. In file 8, this algorithm is simplified by just using this result, so file 8 is somewhat faster, not having to solve a basis problem in the spa
e of ellipti modular forms. For an adaption to  $p \notin \{5, 13, 17\}$  you will need to execute this file and change file 8 appropriately.

• 05-Psi-bere
hnen.mws

Cal
ulate Bor
herds produ
ts.

- 06-Thetareihen-bere
hnen.mws Calculate  $\theta$ -series.
- 06-Thetareihen-p=5.mws

 $\theta$ -series in the special case  $p = 5$ , especially the ones introduced by Müller (cf.  $[Mü85]$ ).

• 07-Psi in sk gj p=5.mws, 07-Psi p=13 in bekanntem.mws, 07-Psi in bekanntem p=17.mws

Calculate the Fourier expansions of the restrictions of the Borcherds products and find a polynomial in  $\eta$ ,  $E_4$  and  $E_6$  equal to the Borcherds produ
t on the diagonal.

• 08-Hilberts
he Poin
are-Reihen und Eisensteinreihen.mws

Cal
ulate Hilbert Eisenstein series.

• 09-Divisoren-bestimmen.mws

Simplify the divisors of the Borcherds products.

• 10-Reduktionsprozess.mws, 10-p=17-Reduktionsprozess.mws

The reduction process to find the ring of extended Hilbert modular forms.

• p=5-Multiplikatorsysteme.mws

Calculate all multiplier systems (for homogeneuous weights) in case  $p = 5$  (there is only the trivial one).

• p=13-Multiplikatorsysteme.mws

Calculate all multiplier systems (for homogeneuous weights) in case  $p = 13.$ 

• p=17-Multiplikatorsysteme.mws

Calculate all multiplier systems (for homogeneuous weights) in case  $p = 17$ .

• show-Psi-p=13.mws

Show the Fourier expansions of the Borcherds products in case  $p = 13$ .

• show-Psi-p=17.mws

Show the Fourier expansions of the Borcherds products in case  $p = 17$ .

- suche-nach-f1-p=13.mws Find  $f_1$  in case  $p = 13$ .
- su
he-na
h-f1-p=17.mws Find  $f_1$  and  $f_2$  in case  $p = 17$ .

#### 3 Some Algorithms

There are many algorithms realized in the Maple<sup>TM</sup> worksheets, but three of them are most important. Those are the following, of which the first and the se
ond are needed to get sensible outputs, so they are the most important algorithms to get the calculated data and the last one is the cue algorithm in the calculation of the Borcherds products. A description of the algorithm can be found in the section "A Basis for the Plus Space" of the main text.

• restrict( $f$ ,  $[a, b]$ )

The Fourier expansion of f is given with precision  $g^a h^{\pm b}$ .

 $\bullet$  qrestrict( $f, n$ )

Truncate Fourier expansion of  $f : \mathbb{H} \to \mathbb{C}$  such that  $\text{qrestriction}(f, n)$  is given of order  $o(q^n)$ .

• plusspace $(n,d)$ 

The Fourier expansions of the  $f_1, \ldots, f_n$  are calculated with precision d.

# 4 Variables

# 4.1 Mathemati
al Variables

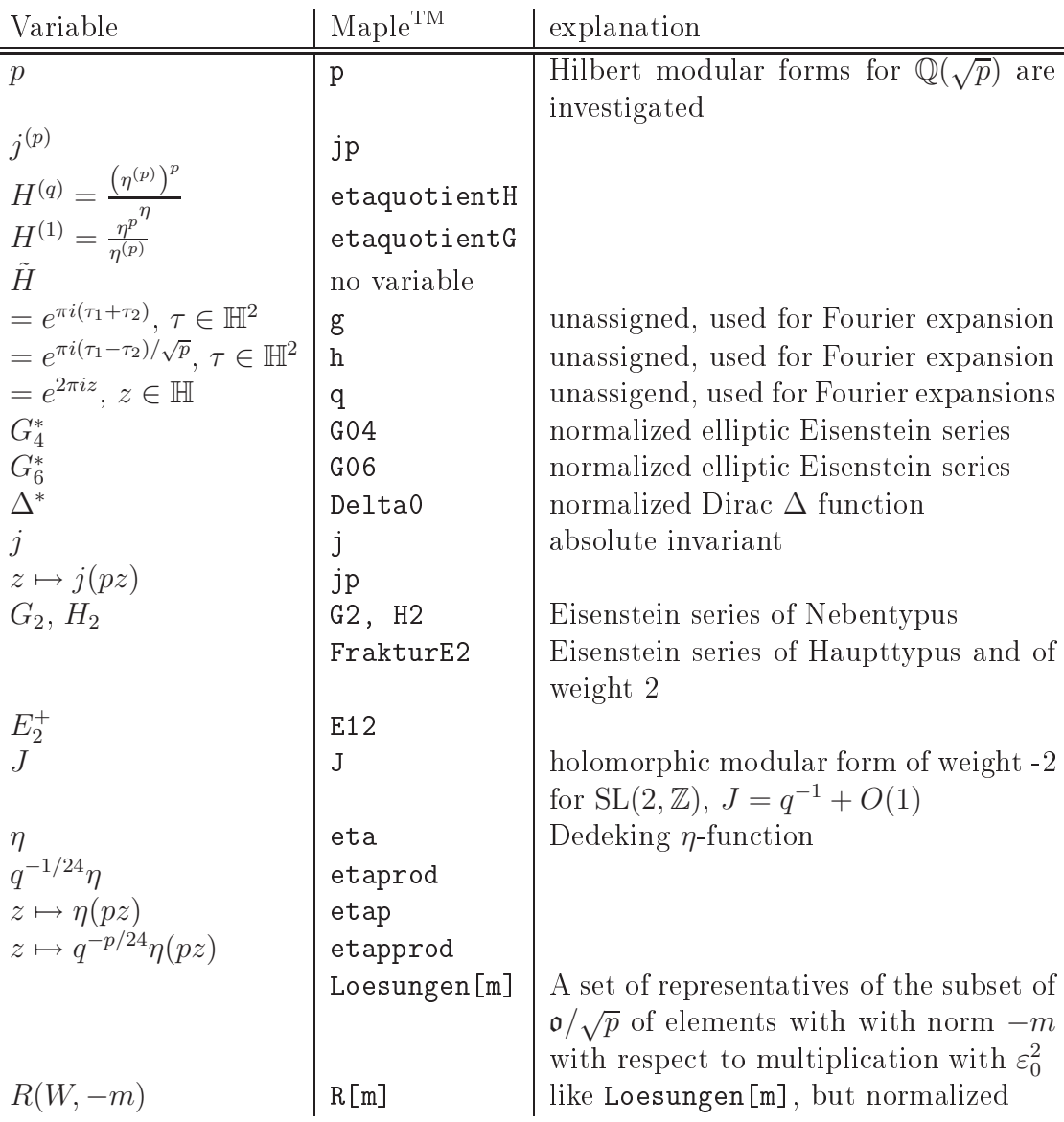

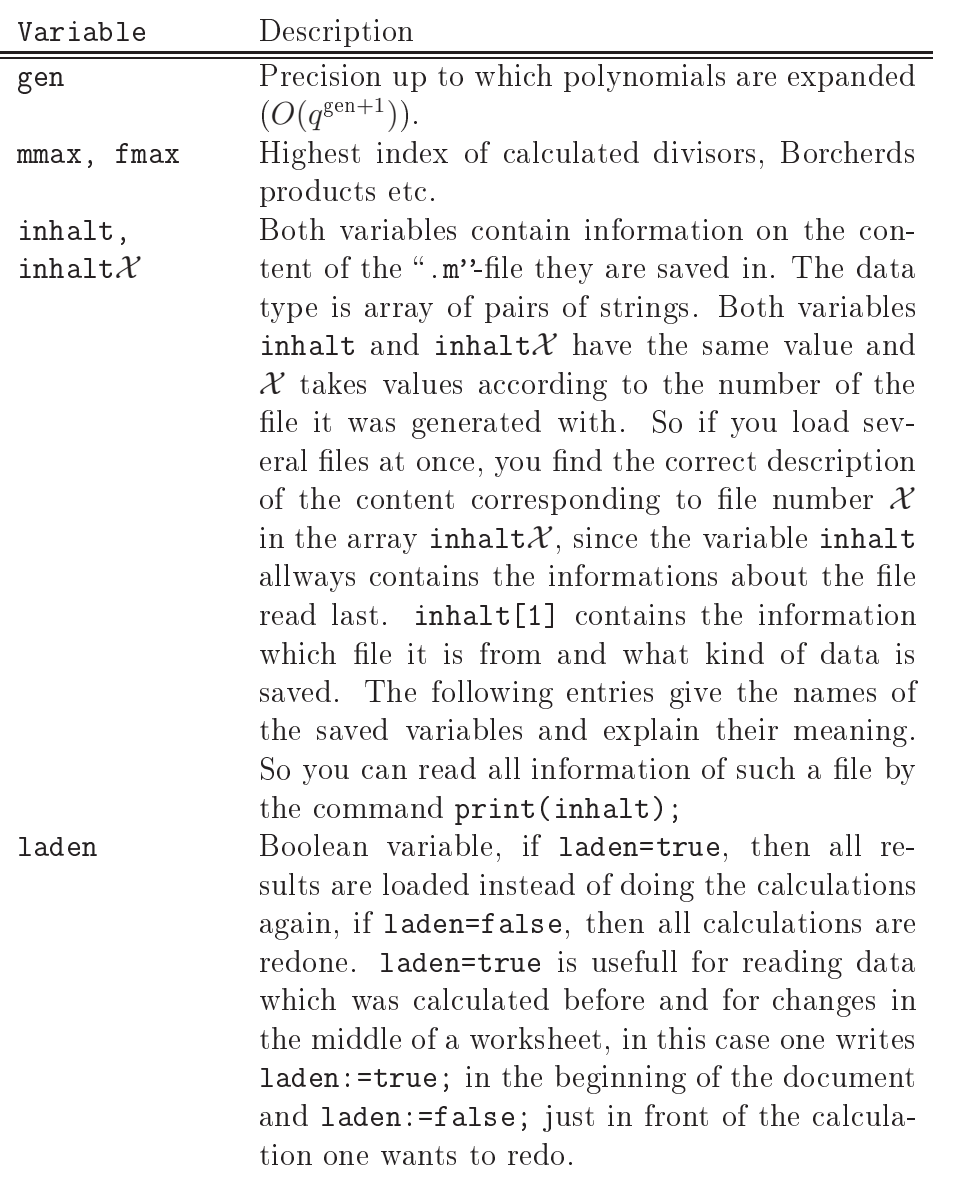

# 4.2 Non-mathemati
al Variables